S.A.V.

## **COUP D'ARRET JUSTE AVANT L'HEURE**

Après avoir décortiqué la résolution de A à Z d'un chenillard lent (cf. n° **[418](http://www.aduf.org/archives/0418.pdf)**), nous voici en présence d'une nouvelle bête curieuse : le rectangle clignotant. La Freebox synchronise mais elle n'est pas authentifiée par le DSLAM. Quel process notre FAI suivra-t-il pour guérir cette Freebox qui ne tourne pas rond... enfin... qui n'affiche pas l'heure ? ;-)

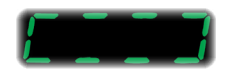

Madame Meunier vient de recevoir sa Freebox. Elle la branche sur sa ligne. Résultat : blocage en rectangle clignotant (phase 4 de séquence de boot, cf. **<http://freebox3.free.fr/boot.htm>**). Elle vérifie ses branchements et nettoie sa ligne (chasse au condensateur, suppression de toutes rallonges téléphoniques non fournies par Free, etc... cf. **[http://www.freenews.](http://www.freenews.fr/index.php?itemid=494) [fr/index.php?itemid=494](http://www.freenews.fr/index.php?itemid=494)**). Rien y fait. Freebox toujours en rectangle clignotant !

Après avoir laissé passer un délai de 48 heures et avoir fait un ultime essai de connexion, elle appelle la hotline Free depuis son domicile (la série de tests qu'on va lui demander de faire nécessite qu'elle soit à proximité de sa Freebox). --

Le téléconseiller lui demande de lui indiquer l'adresse MAC commençant par *00:07:CB* inscrite sur l'étiquette collée au ventre de sa Freebox. Il la compare alors avec l'adresse MAC renseignée dans le système d'information de Free, autrement dit, l'adresse MAC que le DSLAM Free attend lorsqu'une tentative de connexion se fait sur la ligne de Madame Meunier.

## Les 2 adresses MAC sont identiques

Le téléconseiller va alors procéder à un diagnostic grâce à une interface de supervision. Inclus dans ce diagnostic : le test « CALL » qui permet d'observer en temps réel, l'activité sur une ligne. C'est pourquoi le téléconseiller demandera à Madame Meunier de débrancher/rebrancher sa Freebox pour déceler (ou pas) une désynchronisation/resynchronisation sur sa ligne.

La série de questions que le téléconseiller posera à Madame Meunier et les manipulations qui lui fera faire auront pour objet de déterminer quelle cause parmi les quatres possibles est à l'origine du dysfonctionnement :

• un dépairage : en salle de dégroupage ou dans le répartiteur France Telecom, les paires de cuivre de deux lignes distinctes se touchent. C'est un peu comme si la Freebox de Madame Meunier était présente sur deux lignes téléphoniques à la fois.

┳

• une inversion de câblage : en salle de dégroupage ou dans le répartiteur France Telecom, les paires de cuivre de deux lignes distinctes ont été inversées. La Freebox de Madame Meunier synchronise sur la ligne de Monsieur Dupont et vis-versa. • Freebox hors service

T

Erreur d'étiquetage en usine : l'adresse MAC indiquée sur l'étiquette collée sur la Freebox ne correspond pas à son adresse MAC réelle stockée dans sa mémoire interne. Cette erreur sera décelée lors du diagnostic car le téléconseiller verra une Freebox (avec une MAC autre que celle indiquée par Madame Meunier initialement) synchroniser/désynchroniser sur

la ligne.

Le service BackOffice de notre FAI remplace l'adresse MAC renseignée dans le système d'information de Free par l'adresse MAC de la Freebox que Madame Meunier a effectivement chez elle.

Les 2 adresses MAC sont différentes Deux explications possibles à cette divergence : • Madame Meunier a reçu une Freebox qui ne lui était pas destinée (par exemple, La Poste a

• L'adresse MAC de la Freebox envoyée à Madame Meunier n'est pas renseignée sur le

Dans les deux cas, le téléconseiller fera une remontée technique pour signaler l'incident.

inversé deux livraisons)

système d'information de Free.

Sous 48 heures maximum, sa Freebox devrait franchir les dernières étapes de boot et finira par afficher l'heure après un simple reboot. La connexion est établie.

Le service BackOffice de Free reçoit un ticket d'incident émis par le téléconseiller. Il demande à un technicien itinérant d'aller vérifier le bon câblage de la ligne de Madame Meunier en salle de dégroupage.

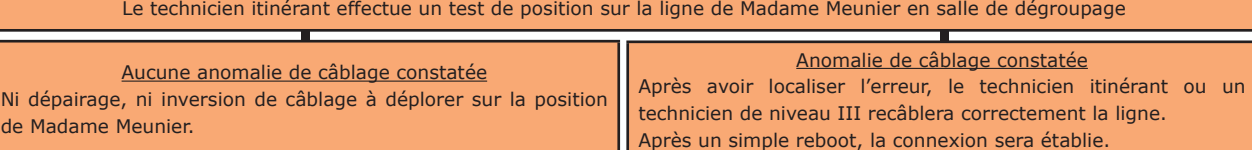

A réception du rapport d'intervention émis par le technicien itinérant, le service BackOffice contactera Madame Meunier afin de prendre rendez-vous avec elle. Un technicien itinérant muni d'une Freebox dite « Universelle » (dont on est sûr qu'elle fonctionne, synchronise et est identifiée par le DSLAM sur n'importe quelle ligne) ira tenter de se connecter depuis le domicile de Madame Meunier.

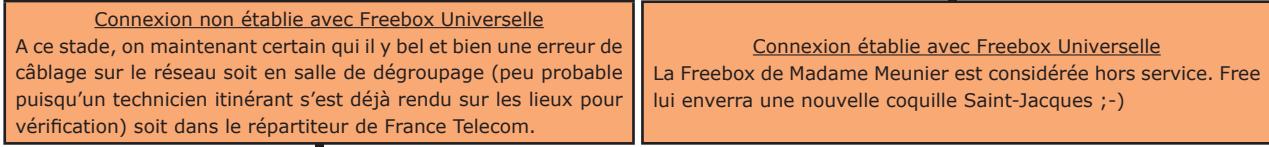

A réception du rapport d'intervention au domicile de Madame Meunier émis par le technicien itinérant, le service BackOffice émet un ticket GAMOT à destination de France Telecom. Les services techniques de l'opérateur historique vérifieront le câblage de la ligne dans leur répartiteur.

Après avoir vérifié le câblage de la ligne, le service GAMOT envoie un rapport d'intervention à Free. Trois cas de figures possibles : Signalement Transmis à Tort (STT) : France Telecom n'a détecté aucune anomalie sur la ligne. - Ligne rétablie (RET) : un défaut a été détecté et corrigé par l'opérateur historique. Si l'abonné n'a pas débranché sa Freebox, elle fonctionnera maintenant. Erreur (ERR) : un défaut a été détecté mais France Telecom invite l'abonné à contacter le 1013 afin de résoudre le problème directement avec lui.

Si le BackOffice de Free reçoit un STT de France Telecom, un second ticket GAMOT est émis. Si ce dernier revient de nouveau STT, une procédure d'expertise sera alors lancée (cf. **<http://www.aduf.org/archives/0418.pdf>**)

*Merci à Anis, technicien niveau II chez Free ;-)*

*Cette newsletter est cliquable. Les mots en gras cachent des liens hypertextes. Passez la main Acrobat Reader sur l'un de ces mots, un W apparaît. Cliquez. Vous êtes sur Internet ;-)*

**Vewslettel**